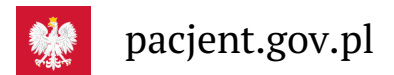

# Internetowe Konto Pacjenta — centrum wsparcia

**Czemu służy, co oferuje, jak z niego korzystać, czyli podstawowe informacje o Internetowym Koncie Pacjenta oraz innych usługach e-zdrowia w przyjaznej formie pytań i odpowiedzi.**

Wybierz kategorię zagadnień, którego dotyczy Twoje pytanie, i kliknij na link:

- **Czym jest [Internetowe](#page-0-0) Konto Pacjenta, jak działa, jak się zalogować**
- **Dzieci na IKP i [mojeIKP](#page-5-0)**
- **[mojeIKP](https://pacjent.gov.pl/internetowe-konto-pacjenta/poznaj-mojeikp)**
- **Europejska Karta [Ubezpieczenia](#page-8-0) Zdrowotnego**
- **[E-recepta](https://pacjent.gov.pl/internetowe-konto-pacjenta/erecepta)**
- **E-recepta [transgraniczna](https://pacjent.gov.pl/internetowe-konto-pacjenta/erecepta)**
- **[E-skierowanie](https://pacjent.gov.pl/internetowe-konto-pacjenta/eskierowanie)**
- **[E-zwolnienie](https://pacjent.gov.pl/e-zwolnienie)**
- **[Upoważnianie](#page-6-0) do IKP**
- **Wybieranie lekarza POZ, [pielęgniarki](#page-9-0) POZ, położnej POZ**
- **Brak lub [niezgodność](#page-11-0) danych na IKP**
- **[COVID-19,](#page-11-1) Unijny Certyfikat COVID na IKP**

**[wirtualny](https://pacjent.gov.pl/aktualnosc/zadaj-pytanie-naszemu-asystentowi)**

Na Twoje pytania odpowie też**asystent** (chatbot).

Internetowe Konto Pacjenta i mojeIKP to bezpłatne i bezpieczne aplikacje, które są bramą do cyfrowego zdrowia. Sprawdź, co załatwisz dzięki każdej z nich.

Co Ci daje IKP i [mojeIKP](https://pacjent.gov.pl/artykul/co-ci-daje-ikp-i-mojeikp)

## <span id="page-0-0"></span>Czym jest Internetowe Konto Pacjenta, jak działa, jak się zalogować

#### Czym jest Internetowe Konto Pacjenta?

Internetowe Konto Pacjenta (IKP) to rewolucyjne narzędzie w systemie ochrony zdrowia, ma ułatwić pacjentom wygodne korzystanie z usług cyfrowych i uporządkować rozproszone dotąd informacje medyczne o naszym stanie zdrowia w jednym miejscu. To bezpłatne konto ma każdy, kto ma PESEL. Wystarczy się tylko zalogować.

Internetowe Konto Pacjenta udostępnia Ci informacje o Twoim przeszłym, aktualnym lub planowanym leczeniu ipozwala załatwić szereg spraw bez konieczności wizyty w przychodni lub poradni.

Jakie informacje znajdę na Internetowym Koncie Pacjenta? Znajdziesz tu:

- e-recepty wystawione, zrealizowane, a także te, które zostały zrealizowane częściowo
- dawkowanie leku, który przepisał Ci lekarz
- informacje o lekach (możesz sprawdzić każdy lek dopuszczony do obrotu w Polsce)
- listę bezpłatnych lekach dla osób 65+ i niepełnoletnich
- historię Twoich wizyt w przychodni/u lekarza, zarówno w ramachNFZ, jak i prywatnych
- e-skierowania (np. do specjalisty, na badania, do uzdrowiska)
- e-zwolnienia i zaświadczenia lekarskie wystawione w związku z chorobą i macierzyństwem
- **•** Twoje szczepienia
- Twój indywidualny plan opieki medycznej (IPOM)
- elektroniczną dokumentację medyczną (EDM), czyli:
	- o opisy badań diagnostycznych
	- wyniki badań laboratoryjnych wraz z opisem
	- informacje od lekarza kierującego pacjenta do poradni specjalistycznej lub leczenia szpitalnego o rozpoznaniu, sposobie leczenia, rokowaniu, przepisanych lekach
	- wypisy ze szpitala
	- informację wydawaną, gdy szpital odmawia przyjęcia pacjenta: o rozpoznaniu choroby, problemu zdrowotnego lub urazu, wynikach przeprowadzonych badań, przyczynie odmowy przyjęcia do szpitala, udzielonych świadczeniach zdrowotnych oraz ewentualnych dalszych zaleceniach.
- Twoje wyroby medyczne zrefundowane przez NFZ oraz **[e-zlecenia](https://pacjent.gov.pl/aktualnosc/e-zlecenia-na-wyroby-medyczne) na nie**
- dokumenty i historię leczenia osoby bliskiej, która Cię do tego upoważniła a także Twojego dziecka do 18. roku życia
- informację o tym, kto i kiedy Cię zgłosił do ubezpieczenia zdrowotnego, o wysokości opłaconych składek czy dacie zarejestrowania ostatniej składki
- informację, ile NFZ zapłacił za świadczenia.

Poprzez IKP masz możliwość:

- zmiany lekarza, pielęgniarki lub położnej podstawowej opieki zdrowotnej
- upoważnienia kogoś do odbioru Twoich recept lub wglądu do Twojej dokumentacji medycznej
- **[zamówienia](https://pacjent.gov.pl/aktualnosc/zamow-e-recepte-na-ikp) e-recepty na stałe leki**
- uzyskania e-recepty transgranicznej
- wypełnienia ankiety oceny zdarzenia medycznego
- złożenia wniosku o wydanie EKUZ **Europejskiej Karty [Ubezpieczenia](https://pacjent.gov.pl/ekuz) Zdrowotnego**
	- **programu [Profilaktyka](https://pacjent.gov.pl/aktualnosc/wystaw-sobie-e-skierowanie-na-badania) 40**

uzyskania e-skierowania na bezpłatne badania w ramach **plus plus procesu procesu i umówienia się od razu na i**ch wykonanie

**bezpłatne [szczepienie](https://pacjent.gov.pl/aktualnosc/szczepienie-ktore-chroni-przed-rakiem) przeciw**

zapisania dziecka mających rocznikowo 12 i 13 lat na . **HPV**

Na Internetowym Koncie Pacjenta są też funkcjonalności uruchomione po to, by łatwiej Ci było zarządzać Twoim zdrowiem w czasie pandemii:

- wynik Twojego testu na koronawirusa (obecnie wykonuje go lekarzPOZ lub szpital)
- informacja o podanych kolejnych dawkach szczepienia przeciwCOVID-19
- , który potwierdza zaszczepienie przeciw COVID19, negatywny wynik testu na koronawirusa lub fakt bycia ozdrowieńcem. **Unijny [Certyfikat](https://pacjent.gov.pl/aktualnosc/podrozuj-po-europie-z-unijnym-certyfikatem-covid) COVID (UCC)**

#### Co Ci daje IKP i [mojeIKP](https://pacjent.gov.pl/artykul/co-ci-daje-ikp-i-mojeikp)

Co mogę załatwić przez Internetowe Konto Pacjenta? Dzięki IKP możesz:

- odebrać lub sprawdzić swoje e-recepty i e-skierowania
- otrzymywać e-mailem lub SMS-em powiadomienia o przepisanych e-receptach i e-skierowaniach jeśli podasz swój mail lub numer telefonu
- **zamówić [e-receptę](https://pacjent.gov.pl/aktualnosc/zamow-e-recepte-na-ikp) na stałe leki**
- uzyskać **e-receptę [transgraniczną](https://pacjent.gov.pl/poznaj-e-recepte-transgraniczna)**
- sprawdzić każdy lek zarejestrowany w Polsce
- sprawdzić stan Twojego e-skierowania do sanatorium
- sprawdzić. kiedy i gdzie zarejestrowałeś wizytę na swoje e-skierowanie jeśli placówka umieści taką informację
- sprawdzić e-zlecenia na wyroby medyczne
- przejrzeć: historię leczenia. szczepień, e-zwolnień
- pobrać elektroniczną dokumentację medyczną (EDM)
- korzystać z harmonogramu Twojego indywidualnego planu opieki medycznej (IPOM)
- dowiedzieć się, gdzie możesz się leczyć
- wyrazić zgodę na określone świadczenia zdrowotne, np. inwazyjne zabiegi chirurgiczne
- ocenić wizytę u lekarza

#### **(dla osób po 40. roku**

wypełnić ankietę, dzięki której dostaniesz skierowanie na badania**[życia](https://pacjent.gov.pl/aktualnosc/wystaw-sobie-e-skierowanie-na-badania) wypełnić ankierch zwierzy** i od razu umówić się na nie

- zapisać dziecko po ukończeniu 11., a przed ukończeniem 14 lat, na bezpłatne szczepienie przeciwHPV
- wybrać lub zmienić lekarza, pielęgniarkę i/lub położną podstawowej opieki zdrowotnej
- dać rodzicowi, który nie zgłaszał dziecka doZUS, upoważnienie do IKP i mojeIKP dziecka
- upoważnić bliską osobę do dostępu do Twoich danych, załatwiania spraw w Twoim imieniu (np. do odbioru e-recepty)
- udostępnić placówce medycznej lub pracownikowi medycznemu swoje e-recepty i e-skierowania, a aptece lub punktowi aptecznemu e-recepty i informacje o lekach wykupionych na receptę
- złożyć wniosek o wydanie EKUZ **Europejskiej Karty [Ubezpieczenia](https://pacjent.gov.pl/ekuz) Zdrowotnego**
- umówić się przez centralną e-rejestrację na szczepienie przeciwCOVID-19
- pobrać Unijny certyfikat COVID (UCC).

#### Co Ci daje IKP i [mojeIKP](https://pacjent.gov.pl/artykul/co-ci-daje-ikp-i-mojeikp)

Skąd pochodzą informacje, które widzę na Internetowym Koncie Pacjenta?

Internetowe Konto Pacjenta udostępnia dane z:

- Systemu Informacji Medycznej (SIM P1) stąd czerpiemy dane e-recept i e-skierowań, które zmieniają system ochrony zdrowia z papierowego na cyfrowy i otwierają nowe możliwości korzystania z elektronicznych dokumentów medycznych
- Zintegrowanego Informatora Pacjenta to system Narodowego Funduszu Zdrowia, który od 2008 roku gromadzi informacje o udzielonych świadczeniach oraz kwotach, które zostały przekazane na finansowanie Twojego leczenia
- Zakładu Ubezpieczeń Społecznych stąd pochodzą informacje o zaświadczeniach lekarskich oraz relacje Opiekun-Podopieczny, co pozwala nadać uprawnienia do konta dziecka temu z rodziców, który zgłosił je do ubezpieczenia.
- EWP czyli system informatyczny Centrum e-Zdrowia, w którym lekarzePOZ, sanepid oraz laboratoria wykonujące testy na obecność SARS-CoV-2, wpisują aktualne informacje o zleceniach na testy, ich wynikach oraz o umieszczeniu pacjenta na kwarantannie lub izolacji domowej.

#### Kto może korzystać z Internetowego Konta Pacjenta?

Osoby pełnoletnie, mogące potwierdzić swoją tożsamość w internecie (np. przez profil zaufany lub usługę bankową mojeID lub e-dowód lub aplikację mObywatel). Internetowe Konto Pacjenta ma każdy, kto ma PESEL. Małoletni, od 16. roku życia, mają wgląd do swojegoIKP, ale nie mają możliwości decydowania np. o wyborze lekarza czy zabiegach.

#### Jak mam się zalogować na Internetowe Konto Pacjenta?

Wchodzisz na stronę **[pacjent.gov.pl](https://pacjent.gov.pl/strona-glowna)** i logujesz się. Nie musisz rejestrować konta, ale żeby się zalogować, potrzebujesz elektronicznego podpisu.

Możesz wybrać jeden z kilku sposobów logowania się:

**profil zaufany** — to Twój bezpłatny, elektroniczny podpis, dzięki któremu załatwisz urzędowe sprawy online. Bez wychodzenia z domu załatwisz profil zaufany, jeśli jesteś klientem bankowości elektronicznej PKO Bank Polski SA, Santander, Banku Pekao, mBanku, ING Banku Śląskiego, Alior Bank, Kasy Stefczyka, Millennium Bank, BNP Paribas, VeloBanku, Crédit Agricole, Banku Millennium oraz platformy Envelo.

**[Sprawdź,](https://pacjent.gov.pl/krok-1-zaloz-profil-zaufany) jak**

#### **założyć profil zaufany**

Jeśli masz już profil zaufany, system da Ci możliwość zalogowania się za pomocą banku lub innego dostawcyPZ

**e-dowód** — to dowód osobisty z warstwą elektroniczną. Zalogujesz się za pomocą czytnika. Na stronie masz instrukcję, jak to zrobić

### **[Przeczytaj,](https://www.gov.pl/web/e-dowod/#Jak-uzywac-e-dowodu) jak użyć e-**

**dowodu**

- za pomocą konta bankowego iPKO lub Inteligo, konta internetowego w PekaoSA lub konta w BOŚ lub w BNP Paribas lub w VeloBanku lub w Crédit Agricole, ING Banku Śląskim lub w mBanku lub konta w Banku Spółdzielczym w Brodnicy lub w banku spółdzielczym z Grupy BPS lub w Kasie Stefczyka
- przez **[mObywatel](https://pacjent.gov.pl/aktualnosc/mobywatel-dla-pacjentow)** interval **aplikację**

**Przeczytaj [szczegółową](https://pacjent.gov.pl/krok-2-zaloguj-sie-na-internetowe-konto-pacjenta) informację, jak zalogować się na IKP**

#### Czy za Internetowe Konto Pacjenta coś się płaci?

Korzystanie z Internetowego Konta Pacjenta i wszystkich jego funkcji jest bezpłatne. Otrzymywanie e-recept, e-skierowań ie-zwolnień również jest bezpłatne. Realizacja e-recepty wymaga zakupienia leku w aptece.

Czy logowanie się na IKP jest bezpieczne? Boję się o to, że ktoś może uzyskać dostęp do moich danych

Serwis pacjent.gov.pl jest szyfrowany, zabezpieczony, podobnie jak zabezpieczają dostęp banki, i znajduje się w bezpiecznej domenie rządowej. Dla bezpieczeństwa Twoich danych zwracaj uwagę na to, czy logujesz się na stronie o właściwym adresie, czy adres strony w przeglądarce poprzedza symbol kłódki i litery "https".

Jeśli po zalogowaniu się na IKP przez czas jakiś nie będziesz korzystać z konta, podobnie jak to się dzieje w przypadku bankowości internetowej, system przerwie sesję i odeśle Cię na główną stronę portalu pacjent.gov.pl.

#### Jestem osobą starszą, mam problem z logowaniem się do systemu. Co mogę zrobić?

Osoby starsze, które nigdy nie korzystały z internetu i nie czują takiej potrzeby, mogą upoważnić kogoś bliskiego do obsługi ich konta. To wygodne, ale nie musisz z tego korzystać.

Wszystkie dokumenty takie jak e-recepta czy e-skierowanie lekarz może wydrukować i przekazać w razie potrzeby w postaci papierowej.

Ale możesz także spróbować — poprowadzimy Cię krok po kroku.

#### **Przeczytaj nasz przewodnik po [Internetowym](https://pacjent.gov.pl/internetowe-konto-pacjenta/jestem-seniorem) Koncie Pacjenta**

#### Obejrzyj film, jak się zalogować na IKP

#### Co zrobić, by odbierać e-recepty lub e-skierowania?

Kiedy jesteś zalogowany/a na Internetowym Koncie Pacjenta, wybierz "Moje konto", a potem edytuj Twoje dane i:

- wpisz numer telefonu, na który SMS-em przyjdzie Twoja e-recepta lub e-skierowanie
- wpisz adres e-mail, na który przyjdzie Twoja e-recepta lub e-skierowanie w postaciPDF.

## Możesz też zainstalować aplikację mojeIKP i w niej odbierać e-recepty i e-skierowania.

Czy na IKP poza e-receptą można pobrać wyniki badań, na przykład krwi?

Obecnie pracownicy medyczni i placówki lecznicze mają możliwość udostępniania w ramach Elektronicznej Dokumentacji Medycznej (EDM): wyników badań laboratoryjnych, opisów badań diagnostycznych, karty informacyjnej z leczenia szpitalnego i informacji o rozpoznaniu choroby wystawianej w przypadku odmowy przyjęcia do szpitala, a także informacji do lekarza kierującego od lekarza specjalisty.

Zakres dokumentacji medycznej, którą mogą udostępniać na Internetowym Koncie Pacjenta, będzie się zwiększać.

Warto jednak podkreślić, żeEDM jest widoczny na IKP tylko w przypadku, gdy placówka uruchomiła to rozwiązanie w swoim oprogramowaniu. Jeśli więc nie widzisz swoich dokumentów medycznych na Internetowym Koncie Pacjenta, skontaktuj się z placówką, która wykonała badania lub Cię leczyła.

Gdzie znajdę listę bezpłatnych leków dla dzieci do ukończenia 18 lat i seniorów 65+?

Na Internetowym Koncie Pacjenta:

- zaloguj się na swoje IKP
- kliknij powiadomienie, które zobaczysz na górze
- otwórz bezpłatną listę leków.

Powiadomienie będzie widoczne po każdym logowaniu.

Jeśli chcesz wrócić do listy leków podczas tego samego logowania, link do niej znajdziesz w zakładce "Wiadomości" (na górze strony ze znakiem koperty).

W aplikacji mobilnej mojeIKP:

- · po zalogowaniu przejdź do "Menu"
- kliknij zakładkę "Bezpłatne leki".

## Jakie leki są na liście

Listę leków możesz przeglądać, wyszukując leki na 3 sposoby, według: grupy wieku osób, dla których są przeznaczone, grupy leków lub nazwy leku (alfabetycznie).

Na liście znajdują się m.in. leki:

- okulistyczne
- **•** przeciwhistaminowe
- stosowane w chorobach obturacyjnych dróg oddechowych
- przeciwpasożytnicze
- **•** stosowane w chorobie Parkinsona
- przeciwdrgawkowe
- przeciwbólowe
- przeciw dnie moczanowej
- przeciwzapalne i przeciwreumatyczne
- immunostymulujące
- **•** stosowane w terapii hormonalnej
- cytostatyki
- szczepionki (np. na grypę)
- przeciwwirusowe
- na gruźlicę
- **•** przeciwgrzybicze
- przeciwbakteryjne
- **•** hormony trzustki
- **•** stosowane w chorobach tarczycy
- **•** kortykosteroidy
- **·** urologiczne
- **•** ginekologiczne
- **•** kortykosteroidy
- przeciwłuszczycowe
- preparaty o działaniu gojącym i regenerującym
- **•** przeciwgrzybicze
- na cholesterol i nadciśnienie
- moczopędne
- stosowane w nadciśnieniu tętniczym
- stosowane w chorobach układu sercowo-naczyniowego
- **stosowane w anemii**
- **•** przeciwkrwotoczne
- przeciwzakrzepowe
- na cukrzycę
- poprawiające trawienie (z enzymami)
- przeciwbiegunkowe, przeciwzakaźne i przeciwzapalne stosowane w chorobach jelit
- **•** przeczyszczające
- stosowane w chorobach wątroby, pęcherzyka żółciowego i dróg żółciowych
- przeciwwymiotne i zapobiegające nudnościom
- stosowane w zaburzeniach związanych z nadkwaśnością
- przeciwkaszlowe i wykrztuśne.

Jak działa mojeIKP, mobilna wersja Internetowego Konta Pacjenta? Gdzie ją znajdę? Do czego służy mojeIKP?

mojeIKP to bezpłatna mobilna aplikacja, która daje dostęp do niektórych funkcjonalności Internetowego Konta Pacjenta. Możesz ją **[Google](https://play.google.com/store/apps/details?id=pl.gov.cez.mojeikp)**

pobrać na systemy Android z Play **lub** iOS z App [Store](https://apps.apple.com/pl/app/id1557426960?l=pl).

Aplikacja umożliwia Ci:

- szybkie umówienie terminu szczepienia przeciw COVID-19
- łatwe wyszukiwanie e-recept i e-skierowań
- odbieranie powiadomień o wystawionych e-receptach ie-skierowaniach, wysyłanych bezpośrednio na telefon. Dotyczy to także erecept i e-skierowań wystawionych dzieciom oraz bliskiej osobie, która upoważniła Cię do swojego Internetowego Konta Pacjenta
- dostęp do historii zdarzeń medycznych. Dotyczy to także leczenia Twoich dzieci oraz osoby, która upoważniła Cię do swojego Internetowego Konta Pacjenta
- wykupienie leku w aptece przez pokazanie koduQR na ekranie telefonu (bez konieczności podawania farmaceucie numeruPESEL)
- sprawdzanie ulotki i dawkowania przepisanego leku, także za pomocą skanera leków
- ustawienie przypomnienia o braniu leków, także za pomocą skanera leków
- sprawdzenie, kiedy i gdzie odbędzie się wizyta na podstawie zarejestrowanego e-skierowania
- pobieranie e-recept i e-skierowań na urządzenie mobilne w formie pdf z plikiem do wydruku, aby można je było wysłać do innej

osoby przy pomocy np. poczty internetowej lub komunikatorów internetowych, takich jak SMS czy Messenger

- łatwe pobranie Unijnego Certyfikatu COVID (UCC)
- dostęp do serwisu diety NFZ
- możliwość sprawdzenia swojej wiedzy o zdrowym odżywianiu się w quizach
- uruchomienie krokomierza
- zrealizowanie planu bezpiecznych treningów "8 tygodni do zdrowia" oraz wykonanie poprzedzającego je testu wydolności
- udostępnianie Twoich danych medycznych nie tylko bliskim osobom, ale i pracownikom medycznym, farmaceutom, placówkom medycznym.

Aplikacja działa offline, ma tryb ciemny oraz, w zależności od ustawień telefonu, może być także po ukraińsku lub po angielsku.

Po zainstalowaniu aplikacji pierwszy raz należy się zalogować profilem zaufanym lub kontem w określonym banku. Podobnie jak przy logowaniu na Internetowe Konto Pacjenta. Nadajesz wówczas własny kod PIN, którego będziesz później używać go przy kolejnych logowaniach do aplikacji. Możesz też ustawić biometrię.

W aplikacji powiadomienie o nowej e-recepcie lub e-skierowaniu zobaczysz pod znakiem dzwonka.

Aplikację może zainstalować i uruchomić także osoba, która dotąd nie korzystała z Internetowego Konta Pacjenta.

#### **Więcej [szczegółów](https://pacjent.gov.pl/aktualnosc/mojeikp-na-komorke-lub-tablet)**

## <span id="page-5-0"></span>Dzieci na IKP i mojeIKP

Co robić, jeśli nie widzę danych mojego dziecka na Internetowym Koncie Pacjenta? Dlaczego nie widzisz danych dziecka naIKP:

- nie zgłosiłeś dziecka do ubezpieczenia
- ubezpiecza je drugi rodzic i nie upoważnił Cię do danych dziecka dostęp do nich ma rodzic, który zgłosił dziecko do ubezpieczenia. **jak**

Sprawdź, **[upoważnić](https://pacjent.gov.pl/aktualnosc/tata-i-mama-z-dostepem-do-ikp-dziecka) drugiego rodzica**

- dane nie zostały jeszcze opublikowane, bo dziecko dopiero zostało zgłoszone do ubezpieczenia publikacja naIKP może trwać do 21 dni
- nie jesteś prawnym opiekunem dziecka
- Twoje dziecko ma własny tytuł ubezpieczenia np. podjęło pracę sezonową, ma rentę, stypendium sportowe dowiedz się, **jak [odzyskać](https://pacjent.gov.pl/aktualnosc/utrata-dostepu-do-ikp-dziecka) dostęp**
- **do IKP dziecka**
- Twoje dziecko ukończyło 18 lat: automatycznie jegoIKP staje się kontem osoby dorosłej, a Ty tracisz uprawnienia.

Jeśli mimo zgłoszenia do ubezpieczenia, nie widziszIKP swojego dziecka, skontaktuj się z oddziałem wojewódzkim NFZ: . **Znajdź oddział**

**[wojewódzki](https://www.nfz.gov.pl/kontakt/oddzialy-nfz/) NFZ**

Jeśli straciłeś/aś dostęp do ubezpieczenia dziecka, bo zyskało ono własny tytuł do ubezpieczenia zdrowotnego, wyślij informację na adres mailowy **[ikp-pomoc@cez.gov.pl](mailto:ikp-pomoc@cez.gov.pl)**, a specjaliści z Centrum e-Zdrowia pomogą Ci odzyskać dostęp do konta dziecka.

Jeżeli posiadasz status Rezydenta Unii Europejskiej i chcesz mieć dostęp do Internetowego Konta Pacjenta Twojego dziecka, skontaktuj się z Centrum e-Zdrowia za pośrednictwem adresu e-mail: ikp-pomoc@cez.gov.pl. Każde zgłoszenie rozpatrywane jest indywidualnie.

#### **Gdzie**

Polecamy artykuł **moje [dziecko](https://pacjent.gov.pl/aktualnosc/gdzie-moje-dziecko)**

Czy moje dziecko ma swoje IKP i może się na nie logować? Czy mogę wejść na jego konto?

Dzieci też mają Internetowe Konto Pacjenta, ale dostęp do niego ma rodzic, który zgłosił dziecko do ubezpieczenia wZUS. Ten rodzic może jednak upoważnić drugiego rodzica do wglądu do Internetowgo Konta Pacjenta dziecka.

Kiedy rodzic loguje się na swoje Internetowe Konto Pacjenta, w zakładce "Konta Twoich dzieci" (widocznej po kliknięciu na głównej stronie IKP w zakładkę pt. "Uprawnienia") pojawia się profil dziecka.

Dziecko ma IKP, jeśli ma numer PESEL.

Jeśli masz dzieci ubezpieczone przez Ciebie lub Twojego pracodawcę, a nie widzisz zakładki "Konta Twoich dzieci", skontaktuj się z **Znajdź oddział**

oddziałem wojewódzkim NFZ: . **[wojewódzki](https://www.nfz.gov.pl/kontakt/oddzialy-nfz/) NFZ**

Jeśli straciłeś/aś dostęp do ubezpieczenia dziecka, bo zyskało ono własny tytuł do ubezpieczenia zdrowotnego, wyślij informację na adres

mailowy **[ikp-pomoc@cez.gov.pl](mailto:ikp-pomoc@cez.gov.pl)**, a specjaliści z Centrum e-Zdrowia pomogą Ci odzyskać dostęp do konta dziecka.

Począwszy od 16. roku życia nastolatek może się logować na swojeIKP, czytać swoje dane, ale nie ma pełnych uprawnień, np. nie może wyrażać zgody na operacje i zabiegi, nie może upoważniać innych osób do odczytywania jego danych. To nadal może robić tylko rodzic.

Kiedy nastolatek kończy 18 lat, automatycznie jegoIKP staje się kontem osoby dorosłej, a rodzic traci uprawnienia.

Czy oboje rodzice mogą mieć dostęp do konta dziecka? Do konta dziecka możesz mieć dostęp także przez aplikację mojeIKP, wystarczy, że wejdziesz w Menu na konta i zmienisz konto.

Tak. Z automatu do IKP dziecka ma dostęp ten z rodziców, który sam lub za pośrednictwem pracodawcy zgłosił dziecko do ubezpieczenia społecznego.

Rodzic, który ma taki dostęp, może upoważnić do wglądu i działań naIKP dziecka drugiego rodzica.

Jak to zrobić:

- zaloguj się na swoim Internetowym Koncie Pacjenta
- wejdź w zakładkę "Uprawnienia", a następnie "Konta Twoich dzieci"
- teraz kliknij "Lista opiekunów", na kafelku z danymi podopiecznego
- w tym miejscu masz listę osób, które mają dostęp do konta dziecka, z możliwością wyznaczenia kolejnych opiekunów wpisujesz wtedy dane osoby, którą upoważniasz, tak, jak podpowiada Ci system: Nazwisko i PESEL
- zatwierdzasz przyciskiem.

Osoba upoważniona będzie miała dostęp do konta dziecka z poziomu swojego Internetowego Konta Pacjenta w zakładce "Uprawnienia > Konta Twoich dzieci", a także w aplikacji mojeIKP.

#### Jak wystawić noworodkowi bez numeru PESEL e-receptę lub e-skierowanie?

W przypadku noworodków lekarz wpisuje w swój system gabinetowy wszystkie dane pacjenta, czyli dziecka, wybiera typ dokumentu, który umożliwi wskazanie opiekuna (w różnych systemach gabinetowych może przebiegać trochę inaczej). Następnie powinien podać dane opiekuna, które będą umieszczone na dokumencie e-recepty lub e-skierowania (w przypadku aplikacji gabinet.gov.pl wystarczy określenie opiekuna matka/ojciec/opiekun prawny oraz podanie jego numeru PESEL, w innych systemach może wystąpić sytuacja, że trzeba wszystkie dane wprowadzić ręcznie). Taki dokument, e-recepta lub e-skierowanie, jest przypisane do numeru PESEL opiekuna i dostępne na Internetowym Koncie Pacjenta. Natomiast jeśli dziecko nie posiada numeru PESEL, ale posiada inny dokument, którym można je zidentyfikować (np. dziecko niebędące obywatelem Polski), to obsługa takiej osoby przebiega jak dla obcokrajowca, czyli z wykorzystaniem dokumentu tożsamości.

#### Czemu straciłam dostęp do konta dziecka?

Kiedy dziecko skończy 18 lat, uzyska prawo do pełnego zarządzania swoimIKP, a rodzic straci dostęp do jego konta.

Rodzic traci dostęp do konta również wtedy, kiedy dziecko uzyska własny tytuł do ubezpieczenia zdrowotnego z powodu:

- odbywania praktyki zawodowej
- zatrudnienia (jako pracownik młodociany)
- **·** pobierania:
	- zasiłku pielęgnacyjnego
	- o renty rodzinnej.

Dzieje się to automatycznie, po prostu od tego momentu następuje zmiana w systemie ubezpieczeń zdrowotnych, co powoduje zmianę w dostępie do IKP dziecka.

W takiej sytuacji wyślij informację na adres mailowy**[ikp-pomoc@cez.gov.pl](mailto:ikp-pomoc@cez.gov.pl),** a specjaliści z Centrum e-Zdrowia pomogą Ci odzyskać dostęp do konta dziecka.

Jak załatwiasz sprawy dziecka na IKP i mojeIKP? Jeżeli posiadasz status Rezydenta Unii Europejskiej i chcesz mieć dostęp do Internetowego Konta Pacjenta Twojego dziecka, skontaktuj się z Centrum e-Zdrowia za pośrednictwem adresu e-mail: ikp-pomoc@cez.gov.pl. Każde zgłoszenie rozpatrywane jest indywidualnie.

Pamiętaj, że zaczynasz zawsze od przejścia na konto dziecka, czy na Internetowym Koncie Pacjenta (przez zakładkę "Uprawnienia"), czy w aplikacji na komórkę mojeIKP (przez zmianę konta z Moje konto na konto dziecka w Menu). Dopiero potem możesz odbierać e-recepty dziecka, e-skierowania, sprawdzać historię leczenia itp., a także np. na IKP:

- zapisać nastolatka na szczepienie przeciwHPV
- zmienić lekarza czy pielęgniarkę POZ
- **•** wystapić na wydanie EKUZ.

## <span id="page-6-0"></span>Upoważnianie do IKP

#### Na czym polega udostępnianie bliskiej osobie danych z IKP?

Możesz upoważnić osobę bliską do określonych czynności w Twoim imieniu:

- sprawdzania danych zgromadzonych na Twoim Internetowym Koncie Pacjenta
- odbierania e-recept i e-skierowań.

Osoba taka będzie Twoim pełnomocnikiem.

W określonym przez Ciebie czasie i zakresie danych (dostęp do recept, skierowań i/lub danych z systemuZIP) pełnomocnik może przeglądać Twoją elektroniczną dokumentację medyczną.

Jedynym warunkiem jest to, że bliska Ci osoba również posiadaIKP.

### **Tutaj znajdziesz [informację,](https://pacjent.gov.pl/krok-3-upowaznij-bliska-osobe) jak udostępnić bliskiej**

#### **osobie swoje konto**

Chcę mieć dostęp do konta bliskiej osoby

Możesz przeglądać dane medyczne zgromadzone na Internetowym Koncie Pacjenta bliskiej osoby, zgodnie z tym, do jakich danych osoba ta dała Ci uprawnienia.

By sprawdzić, czy posiadasz taką możliwość, wejdź w "Uprawnienia" i znajdź zakładkę "Moje pełnomocnictwa".

Jak korzystać z IKP osoby, której jestem prawnym opiekunem?

Jeżeli jesteś opiekunem osoby ubezwłasnowolnionej całkowicie, np. dorosłego dziecka z niepełnosprawnością, możesz złożyć wniosek o dostęp do jej Internetowego Konta Pacjenta.

Aby uzyskać szablon wniosku, wyślij e-mail na adres:**[ikp-pomoc@cez.gov.pl](mailto:ikp-pomoc@cez.gov.pl)**.

Wniosek musi zawierać:

- dane wnioskodawcy: imię i nazwisko oraz numer PESEL
- imię i nazwisko oraz numer PESEL osoby ubezwłasnowolnionej
- informację, jakie dokumenty poświadczają ubezwłasnowolnienie
- oświadczenie o prawie do działania w imieniu osoby ubezwłasnowolnionej ("Niniejszym oświadczam, że załączone do wniosku kopie dokumentów są zgodne z oryginałami")
- podpis wnioskodawcy. W przypadku wniosku składanego w postaci elektronicznej kwalifikowany podpis elektroniczny, podpis **[sprawdź,](https://www.gov.pl/web/gov/podpisz-dokument-elektronicznie-wykorzystaj-podpis-zaufany) jak to**

) albo podpis osobisty znajdujący się na dowodach osobistych wydawanych od marca 2019 r. **zrobić**

Załączasz:

- kopie dokumentów potwierdzających prawo do działania w imieniu osoby ubezwłasnowolnionej, a zwłaszcza:
- odpis prawomocnego orzeczenia sądu ustanawiającego opiekę dla ubezwłasnowolnionego całkowicie
- odpis zaświadczenia o ustanowieniu opiekuna prawnego lub kuratora, uprawnionego do reprezentowania osoby ubezwłasnowolnionej częściowo.

Gotowy wniosek możesz złożyć poprzez:

- pocztę e-mail na adres **[kancelaria@cez.gov.pl](mailto:kancelaria@cez.gov.pl)**. Ze względów na bezpieczeństwo danych osobowych zalecamy, by zapisać wniosek wraz z kompletem dokumentów i podpisów w jednym folderze, zabezpieczonym hasłem, które przekażesz osobno. Jak to zrobić: Utwórz folder z dokumentami. Do szyfrowania potrzebujesz programu, np. np. 7-Zip bądź WinRar. Jeśli masz któryś z nich, klikasz prawym przyciskiem myszy na folder i wybierasz opcję "Dodaj do archiwum". W 7-Zip wybierasz "Szyfrowanie", a potem "Wprowadź hasło", wpisujesz je i zatwierdzasz. W WinRar klikasz w zakładkę "Zaawansowane", a następnie w przycisk "Wprowadź hasło".
- ePUAP: /cezgovpl/SkrytkaESP
- listownie do Centrum e-Zdrowia ul. Stanisława Dubois 5a, 00-184 Warszawa
- osobiście w siedzibie CeZ.

#### Co to znaczy, że mogę nadać uprawnienia pracownikowi medycznemu?

Na Internetowym Koncie Pacjenta możesz udostępnić dowolnemu lekarzowi/pielęgniarce/położnej, a nawet całej placówce medycznej Twoją elektroniczną dokumentację medyczną (e-recepty, e-skierowania).

Możesz również dać dostęp farmaceucie do zgromadzonych recept (także papierowych, zrealizowanych od stycznia 2019).

Upoważnienia możesz udzielić na określony czas i zakres danych. Oczywiście wszystko to pod warunkiem, że w gabinecie lekarskim/dentystycznym czy w przychodni jest zainstalowany odpowiedni system.

Możesz też wyrazić zgodę na sprawdzenie leków, które są Ci przepisywane przezSMS - lekarz specjalista może o to poprosić w swoim systemie gabinetowym. Wówczas otrzymasz SMS na numer telefonu, który masz wpisany na Twoim Internetowym Koncie Pacjenta (po zalogowaniu na IKP wybierasz "Moje konto">> "Edytuj swoje dane" i wpisujesz numer telefonu). Następnie podaj kod zSMS-a lekarzowi, żeby ten wpisał go do systemu i miał na tej podstawie wgląd na 24 godziny w historię Twoich recept.

#### $\Box$  Jak dać komuś dostęp do swoich danych na IKP?

Żeby odbierać np. e-recepty, e-skierowania czy Unijny CertyfikatCOVID (UCC) bliskiej osoby w aplikacji moje IKP, trzeba otrzymać od niej upoważnienie. Możesz upoważnić osobę bliską do określonych czynności w Twoim imieniu i na określony czas. Nadawanie uprawnień jest obecnie możliwe tylko z poziomu Internetowego Konta Pacjenta – aplikacji desktopowej dostępnej na portalu. Jedynym warunkiem jest to, że bliska Ci osoba logowała się już na swoje Internetowe Konto Pacjenta.

Jeśli chcesz kogoś upoważnić:

- zaloguj się na Twoje Internetowe Konto Pacjenta. Sprawdź, jak **zalogować się na [Internetowe](https://pacjent.gov.pl/internetowe-konto-pacjenta#jak-sie-zalogowac) Konto Pacjenta**.
- na górze z prawej strony widzisz słowo "Uprawnienia", klikasz na nie
- teraz klikasz na "Upoważnij bliską osobę do przeglądania Twoich danych", a następnie "Dodaj pełnomocnika"
- wpisujesz kolejno dane tak, jak podpowiada Ci system: Nazwisko, PESEL, do jakich danych ma ktoś prawo i na jaki czas. Zatwierdzasz przyciskiem.

Osoba upoważniona zobaczy Twoje dane w zakładce "Uprawnienia".

#### Zawsze możesz cofnąć to upoważnienie.

Po wprowadzeniu i zatwierdzeniu powyższych wszystkich zmian osoba bliska będzie miała dostęp do Twoich danych już bezpośrednio w aplikacji mobilnej mojeIKP.

Jak znaleźć i ustawić konto Twoich bliskich w mojeIKP?

- **·** Uruchom aplikację
- · Wejdź w "Menu" >> "Uprawnienia"
- Wybierz opcję:
	- Upoważnij bliską osobę do przeglądania Twoich danych
- Teraz wpisz dane:
	- w przypadku osoby bliskiej podajesz imię, nazwisko,PESEL i ustalasz, czy dostęp ma być na jakiś czas czy bezterminowy, a także, czy jest to dostęp do wybranych danych (np. tylko e-recept lub e-skierowań) czy wszystkich. Zapisz dane. Możesz dostęp aktualizować (np. zmieniać zakres lub czas dostępu) lub usunąć.

#### **Pamiętaj, że osoba, której nadajesz uprawnienia, sama musi mieć aktywne Internetowe Konto Pacjenta.**

Jeśli trzy razy wpiszesz dane osoby, która nigdy nie logowała się naIKP, lub niepoprawne dane, Twoje Internetowe Konto Pacjenta zostanie czasowo zablokowane. Jeśli do tego dojdzie, skontaktuj się z Centrum e-Zdrowia telefonicznie, dzwoniąc pod numer 19 239, lub wyślij mail na adres ikp-pomoc@cez.gov.pl.

### **Jak znaleźć konto bliskiej osoby w mojeIKP?**

- · Wejdź w aplikację, kliknij na "Menu".
- Na górze zobaczysz w ramce "Moje konto".
- Kliknij w ramkę, a rozwinie Ci się lista kont, do których masz dostęp: Twoich dzieci lub osób, które Cię upoważniły do swojego Internetowego Konta Pacjenta. Wybierz konto osoby, która Cię upoważniła.

## <span id="page-8-0"></span>Europejska Karta Ubezpieczenia Zdrowotnego

Jak złożyć wniosek o wydanie wydanie Europejskiej Karty Ubezpieczenia Zdrowotnego (EKUZ)? Trzeba zalogować się na Internetowe Konto Pacjenta, następnie wybrać "Moje Konto" i wypełnić widoczny tam formularz.

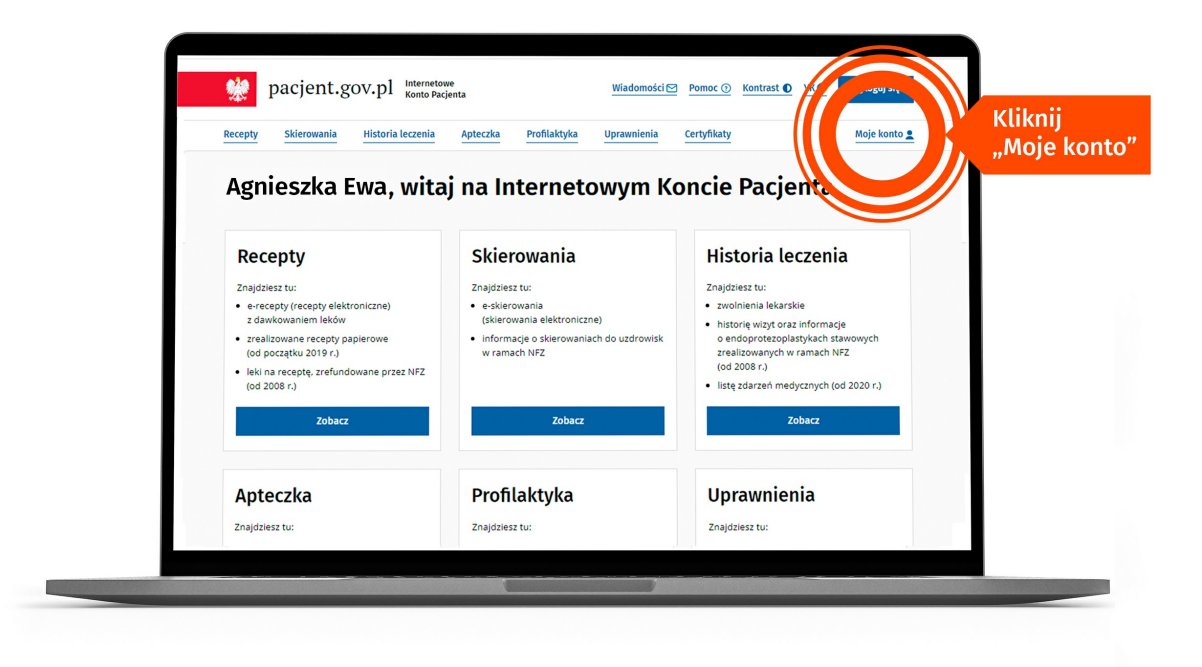

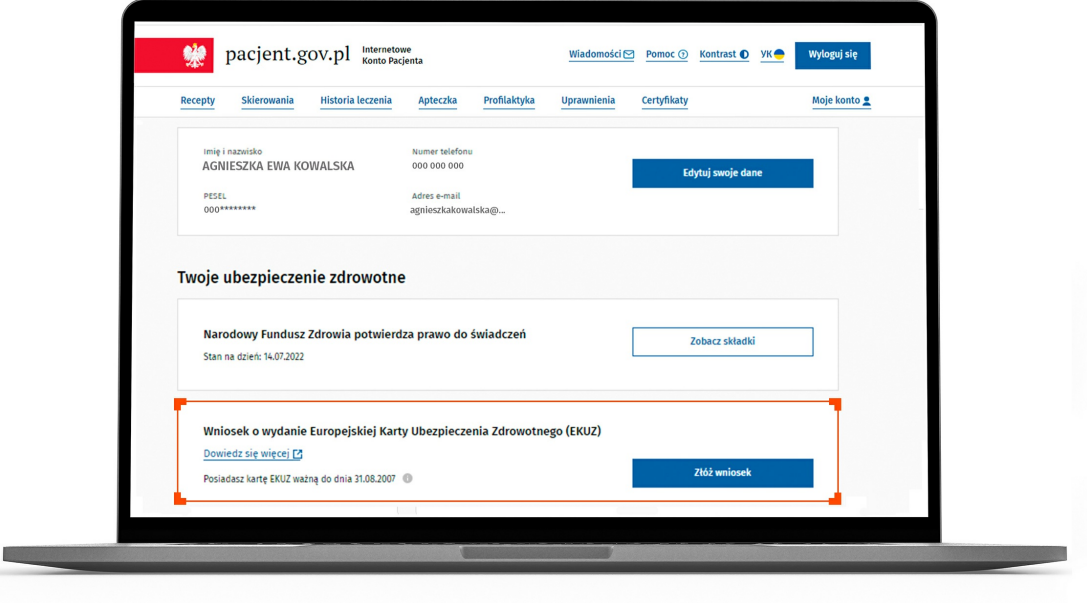

 $\Box$  Jak dostanę EKUZ? Żeby wystąpić o EKUZ dla dziecka, trzeba najpierw przejść na jegoIKP (przez "Uprawnienia")

Dostaniesz EKUZ pocztą – jeśli zaznaczysz taką opcję we wniosku o kartę.

#### Skąd będę wiedzieć, czy mój wniosek został zaakceptowany?

Jeśli składasz wniosek przez Internetowe Konto Pacjenta, otrzymasz informację o wygenerowaniu karty lub o negatywnej weryfikacji wniosku i jego odrzuceniu wraz z podaniem przyczyn takiej decyzji.

Na jakim etapie realizacji jest Twój wniosek oEKUZ, sprawdzisz też **[online](https://statussprawywue.nfz.gov.pl/#/)**.

## <span id="page-9-0"></span>Wybieranie lekarza, pielęgniarki, położnej

Jak zmienić lekarza, pielęgniarkę lub położną na Internetowym Koncie Pacjenta?

Żeby wybrać swojego lekarza POZ, położną POZ, pielęgniarkę POZ, należy:

zalogować się na swoje Internetowe Konto Pacjenta

#### **Dowiedz się, jak się [zalogować](https://pacjent.gov.pl/internetowe-konto-pacjenta) na IKP**

- · wejść w "Moje konto"
- na dole strony, pod śródtytułem "Twoja Podstawowa Opieka Zdrowotna (POZ)", znaleźć właściwą pozycję i kliknąć "Wypełnij deklarację"
- po wybraniu placówki/przychodni trzeba wybrać lekarza, pielęgniarkę lub położną i zatwierdzić.

Podobnie postępujemy, jeśli wybieramy za kogoś, czyli dziecko lub osobę, która nas upoważniła do działań na jej Internetowym Koncie Pacjenta. Tylko po drodze musimy przejść przez "Uprawnienia", jak zawsze, gdy przechodzimy do konta podopiecznego.

Informacja o Twojej decyzji zostanie przekazana do przychodni. Kiedy przychodnia potwierdzi Twój wybór i odpowiedni wpis w dokumentacji, na Internetowym Koncie Pacjenta będzie informacja, którego lekarza lub pielęgniarkę wybrałeś/aś. Zmiana powinna nastąpić w ciągu 7 dni, jednak zależy to od trybu pracy przychodni. W praktyce zdarza się, że przychodnia akceptuje zmiany i wprowadza nowy wybór do systemu do 3 tygodni.

Możesz sprawdzić, co się dzieje z Twoją deklaracją wyboru. W podsekcji "Twoja Podstawowa Opieka Zdrowotna (POZ)" należy znaleźć odpowiednią pozycję i kliknąć "Zobacz deklaracje". Pojawi się wówczas lista złożonych deklaracji wraz z informacją, na jakim etapie znajduje się deklaracja.

Przychodnia może nie zaakceptować Twojego wyboru. Być może np. wybrany przez Ciebie lekarz jest na zwolnieniu lekarskim, choć jako pracownik jest widoczny w systemie, albo ma już przypisanych tylu pacjentów, że nie może przyjąć kolejnego. W takim wypadku należy skontaktować się bezpośrednio z przychodnią.

#### Czy muszę płacić za zmianę lekarza, pielęgniarki lub położnej?

Masz prawo dwa razy w roku kalendarzowym bezpłatnie i bez podania powodu zmienić lekarza, pielęgniarkę i położnąPOZ. Dodatkowa darmowa zmiana jest również możliwa w przypadku:

- zmiany miejsca zamieszkania
- zaprzestania pracy przez wybranego wcześniej świadczeniodawcę
- zamknięcia wybranej przychodni
- ukończenia 18 lat
- innych przyczyn, które powstały po stronie lekarza lub przychodni.

#### Za każdą kolejną zmianę lekarzaPOZ, pielęgniarki POZ lub położnej POZ zapłacisz 80 zł.

#### $\square$  Skąd będę wiedzieć, że przychodnia zobaczyła mój wybór i wpisała go w dokumentację?

Na Internetowym Koncie Pacjenta oraz w aplikacji mojeIKP będzie informacja, którego lekarza lub pielęgniarkę wybrałeś/aś.

#### Ile czasu ma przychodnia na zaakceptowanie mojego wyboru?

Zmiana powinna nastąpić w ciągu 7 najbliższych dni, jednak to zależy od trybu pracy przychodni. W praktyce zdarza się, że przychodnia akceptuje zmiany i wprowadza nowy wybór do systemu do 3 tygodni.

#### Co masz zrobić, jeśli mój wybór nie został zaakceptowany przez przychodnię i nie mam wybranego medyka na IKP?

W takim wypadku należy skontaktować się bezpośrednio z przychodnią. Być może np. wybrany przez Ciebie lekarz jest na zwolnieniu lekarskim, choć jako pracownik jest widoczny w systemie, albo ma już przypisywanych tylu pacjentów, że nie może przyjąć kolejnego.

Warto zajrzeć na stronę przychodni, sprawdzić, jaki jest numer telefonu, a może jest możliwość kontaktu mailem lub przez czat, i z takiej drogi skorzystać, a nie iść do placówki.

#### □ Moja e-deklaracja została "odrzucona". Gdzie w IKP mogę sprawdzić powód odrzucenia?

Po złożeniu elektronicznej deklaracji do POZ w podsekcji "Twoja Podstawowa Opieka Zdrowotna (POZ)" należy znaleźć odpowiednią pozycję i kliknąć "Zobacz deklaracje". Pojawi się wówczas lista złożonych deklaracji wraz z informacją, na jakim etapie się znajdują. Jeśli placówka odrzuci deklarację, to znajdziesz informację z podanym powodem odrzucenia.

Odrzucenie deklaracji może również nastąpić automatycznie, jeżeli w ciągu 7 dni placówka jej nie podejmie z systemu. Wówczas pacjent otrzyma odpowiednią informację o braku rozpatrzenia deklaracji. W celu uzyskania informacji o powodzie braku rozpatrzenia, należy skontaktować się bezpośrednio z placówką, do której została złożona deklaracja.

#### □ Placówka odrzuciła moją e-deklaracja, podając powód "przekroczony limit e-deklaracji", co to oznacza?

Dwa razy w roku można dokonać wyboru lekarza, pielęgniarki lub położnejPOZ bezpłatnie. Jeśli robisz to po raz trzeci, skontaktuj się bezpośrednio z przychodnią.

#### Kiedy i jak mogę anulować wysłaną e-deklarację?

Na Internetowym Koncie Pacjenta, dopóki deklaracja nie zostanie zaakceptowana.

### Czy odrzucona e-deklaracja wchodzi w limit bezpłatnych zmian lekarza/pielęgniarki w ciągu roku?

Nie, skoro nie doszła do skutku.

### Placówka, do której chcę się zapisać, nie znajduje się na liście wyboru. Co mam zrobić?

Prawdopodobnie oznacza to, że placówka nie ma umowy zNFZ, a więc nie realizuje zadań podstawowej opieki zdrowotnej w ramach ubezpieczenia.

### Złożyłem deklarację papierową, dlaczego na IKP widać stare informacje?

Dopóki przychodnia nie sprawozda Twojego wyboru doNFZ, na Twoim Internetowym Koncie Pacjenta będą stare informacje o wyborze.

Przeczytaj, co może dla Ciebie zrobić:

- **lekarz [podstawowej](https://pacjent.gov.pl/system-opieki-zdrowotnej/co-moze-ci-zaoferowac-lekarz) opieki zdrowotnej (POZ)**
- **[pielęgniarka](https://pacjent.gov.pl/system-opieki-zdrowotnej/jak-moze-ci-pomoc-pielegniarka) opieki zdrowotnej (POZ)**
- **położna opieki [zdrowotnej](https://pacjent.gov.pl/system-opieki-zdrowotnej/jakie-sa-kompetencje-poloznej-poz) (POZ)**

## <span id="page-11-0"></span>Brak lub niezgodność danych na IKP

.

#### Dlaczego nie ma moich ostatnich danych na IKP?

Jeżeli na IKP nie są widoczne wszystkie Twoje dane (wizyty), odczekaj do 3 dni roboczych i zaloguj się ponownie. Po tym czasie wszystkie dane powinny już być uaktualnione.

Dlaczego nie widzę wszystkich moich skierowań? Po pierwszym zalogowaniu się na Internetowe Konto Pacjenta dane mogą się synchronizować od jednego dnia do miesiąca.

Na Internetowym Koncie Pacjenta możesz śledzić proces realizacji dwóch rodzajów skierowań:

- **e-skierowań** na badanie lub pobyt w szpitalu, wystawionych elektronicznie, wraz ze stanem ich realizacji, widocznych od razu po wystawieniu i podpisaniu elektronicznie przez lekarza
- **skierowań do uzdrowisk** realizowanych i finansowanych przezNFZ (mogą pojawiać się z opóźnieniem). W przypadku niezgodności danych dotyczących leczenia uzdrowiskowego możesz zgłosić nieprawidłowość poprzez IKP. Zgłoszenie zostaje przesłane do odpowiedniego Oddziału Wojewódzkiego NFZ i po rozpatrzeniu sprawy może zostać poprawione w systemie.

#### Dlaczego nie widzę wszystkich moich wizyt?

Wizyty prezentowane na Internetowym Koncie Pacjenta to te, które zostały**zrealizowane i sfinansowane przez NFZ od roku 2008** (dane te mogą pojawiać się z opóźnieniem).

Jeśli planujesz jakieś świadczenie w ramach ubezpieczenia zdrowotnego (zabieg, wizytę u lekarza itp.) i**świadczeniodawca wpisał Cię na listę oczekujących**, to tę zaplanowaną wizytę również zobaczysz na IKP.

Jestem pełnomocnikiem innej osoby, a nie dostaję SMS–ów z powiadomieniami o e-receptach, które ona otrzymuje Jeśli zauważysz nieprawidłowość na liście swoich wizyt, możesz zgłosić to przezIKP do odpowiedniego Oddziału Wojewódzkiego NFZ. Jeśli jesteś pełnomocnikiem innej osoby i chcesz otrzymywać SMS-y lub e-maile o e-receptach i/lub e-skierowaniach, które ona dostaje, zaznacz odpowiednie opcje w ustawieniach swojego konta w zakładce "Moje konto":

- · wybierz "Edytuj swoje dane"
- podaj swój numer telefonu lub/i adres mailowy. Zaznacz, czy chcesz dostawać powiadomieniaSMS-em czy mailem. Zapisz swój wybór.
- zaznacz, czy chcesz otrzymywać SMS-y, czy e-maile z informacjami o e-receptach czy e-skierowaniach wystawionych Twoim bliskim
- zapisz.

#### Odtąd będziesz otrzymywać powiadomienia w takiej formie, jaką wskazałeś/aś.

Na moim Internetowym Koncie Pacjenta widzę nie swoje dane medyczne – co mam zrobić?

Jak usunąć dane z Internetowego Konta Pacjenta lub konto? Trzeba zgłosić problem placówce medycznej, które wystawiła błędny dokument (e-receptę, e-skierowanie, zdarzenie medyczne). Tylko podmiot, który wystawił dokument, może to poprawić. Centrum e-Zdrowia nie ma uprawnień do tego, by dokonywać ingerencji w elektroniczne dokumenty medyczne wystawiane przez pracowników medycznych tj. lekarzy, pielęgniarki czy farmaceutów. Placówka medyczna powinna anulować błędnie wystawiony dokument lub go poprawić. Pamiętaj w pierwszej kolejności skontaktuj się z podmiotem, którego nazwę widzisz w Internetowym Koncie Pacjenta przy błędnym wpisie w Twojej dokumentacji medycznej.

Nie możesz usunąć Internetowego Konta Pacjenta, ani danych z niego. To twoja historia zdrowia. Jeśli jakieś dane się nie zgadzają, są nieprawidłowe, zgłoś to.

## <span id="page-11-1"></span>Koronawirus, pandemia, COVID-19, Unijny Certyfikat COVID na IKP

Jak mogę zapisać się na szczepienie przeciw COVID-19 przez Internetowe Konto Pacjenta? Żeby zapisać się na szczepienie przeciw COVID-19 poprzez centralną e-rejestrację dostępną na Internetowym Koncie Pacjenta:

#### **Jak zalogować się**

zaloguj się na Twoje Internetowe Konto Pacjenta. **na [Internetowe](https://pacjent.gov.pl/internetowe-konto-pacjenta#jak-sie-zalogowac) Konto Pacjenta**

- · wybierz zakładkę "Profilaktyka", a następnie "Szczepienia"
- · wybierz "Umów się na szczepienie"
- wskaż, przeciwko czemu chcesz się zaszczepić
- wybierz szczepionkę
- wybierz termin i miejsce
- potwierdź.

Możesz też przejść do e-rejestracji ze swojego e-skierowania naIKP. Zaloguj się na IKP, wejdź w e-skierowanie, kliknij "Umów termin wizyty".

Siebie lub swoje dziecko możesz też umówić na szczepienie poprzez aplikację mojeIKP. Wystarczy, że wejdziesz w e-skierowanie z głównej strony i potem klikniesz na "Umów szczepienie" (na samym dole e-skierowania), wybierzesz termin i miejsce, zatwierdzisz.

### Wszystko o [szczepieniach](https://pacjent.gov.pl/aktualnosc/szczepienia-przeciwko-covid-19) przeciw COVID-19

### Czy na Internetowym Koncie Pacjenta znajdę e-skierowanie na szczepienie przeciw COVID-19?

Obecnie wszystkie osoby od 6 miesiąca życia mają wystawione e-skierowania na szczepienie podstawowe przeciwCOVID-19, a osoby 12+ na szczepienie przypominające. Jeśli ktoś się nie zaszczepił, a jego e-skierowanie wygasło po 90. dniach, to ponownie jest mu ono wystawiane. Tylko ozdrowieńcy muszą poczekać 30 dni.

E-skierowania wystawiane są także osobom z obniżoną odpornością na szczepienie dodatkowe, po 28 dniach od podstawowego.

Trzecią dawkę przypominającą szczepionką dwuwalentną (działająca na nowe szczepy koronawirusa) mogą otrzymać osoby, które drugą dawkę przypominającą przyjęły od kwietnia do końca września 2022 r. i była wykonana szczepionką jednowalentną (czyli działającą przeciwko oryginalnemu szczepowi koronawirusa) oraz spełniają jeden z warunków:

- przekroczyły 60 lat
- mają obniżoną odporność
- mają kontakt zawodowy z chorymi naCOVID-19 lub materiałem zakaźnym.

Uwaga, e-skierowanie na szczepienie przeciw COVID-19 nie ma numeru, a do zaszczepienia rejestracji na zabieg nie potrzebujesz **żadnych dodatkowych danych, wystarczy, że podasz swój numer PESEL.**

#### Wszystko o [szczepieniach](https://pacjent.gov.pl/aktualnosc/szczepienia-przeciwko-covid-19) przeciw COVID-19

Czy na Internetowym Koncie Pacjenta znajdę zaświadczenie o zaszczepieniu się przeciw COVID-19?

**Unijny**

Na Internetowym Koncie Pacjenta, w aplikacji mojeIKP i w aplikacji mObywatel znajdziesz też Twój**[Certyfikat](https://pacjent.gov.pl/aktualnosc/podrozuj-po-europie-z-unijnym-certyfikatem-covid) COVID (UCC)** , który potwierdza zaszczepienie przeciw COVID19, negatywny wynik testu na koronawirusa lub fakt bycia ozdrowieńcem. O wydrukUCC możesz również poprosić punkt szczepień.

Informacja o przebytym szczepieniu będzie wprowadzana do e-karty szczepień w systemie e-zdrowie P1). Informację o przyjętych kolejnych dawkach szczepień znajdziesz też na swoim Internetowym Koncie Pacjenta.

#### Czym jest Unijny Certyfikat COVID (UCC) i gdzie jest na Internetowym Koncie Pacjenta?

Unijny Certyfikat COVID (UCC) to elektroniczne zaświadczenie, które ułatwi Ci bezpieczne i swobodne przemieszczanie się pomiędzy krajami Unii Europejskiej w czasie pandemii.

Na UCC składa się kod QR i unikalny identyfikator, które możesz pokazać, przekraczając granice. Zawiera informacje, które ułatwiają służbom granicznym i sanitarnym określenie, czy potencjalnie stwarzasz zagrożenie epidemiczne. Dzięki temu nie będziesz podlegać kwarantannie czy przechodzić dodatkowych testów.

Jak znaleźć UCC na IKP:

- zaloguj się na Twoje Internetowe Konto Pacjenta
- wybierz kafelek "Certyfikaty" na dole strony
- wybierz rodzaj certyfikatu i kliknij na "Pobierz kodQR"
- zapisz pdf na swoim urządzeniu lub wydrukuj, możesz też zeskanować kod.

Jak znaleźć UCC w aplikacji mojeIKP: na głównej stronie wejdź w Menu (trzy kropki po prawej stronie na górze). **Instrukcja [pobierania](https://ezdrowie.gov.pl/downloadFile/7911) UCC** ∴ w aplikacji mojeIKP.

Unijny Certyfikat COVID (UCC) dostaje osoba, która:

otrzymała przynajmniej jedną dawkę szczepionki przeciwCOVID-19 (kraje same decydują, czy wymagają pełnego zaszczepienia, czy tylko jednej dawki; w Polsce wymagane będzie pełne szczepienie, a certyfikat będzie ważny od 14 do 270 dnia po podaniu

ostatniej dawki szczepienia podstawowego u dorosłych) i bezterminowo u niepełnoletnich lub

- zaszczepiła się dawką przypominającą lub dodatkową (certyfikat będzie ważny bezterminowo)
- otrzymała negatywny wynik testu na obecność koronawirusa (czas ważności certyfikatu to 48 godz.) lub
- wyzdrowiała po COVID-19 (UCC będzie ważny od 11 do 180 dnia od uzyskania pozytywnego wyniku testuPCR).

#### **Więcej na temat Unijnego [Certyfikatu](https://pacjent.gov.pl/aktualnosc/podrozuj-po-europie-z-unijnym-certyfikatem-covid) COVID (UCC)**

#### Gdzie na IKP zobaczę wynik testu na koronawirusa?

Uwaga, obecnie test antygenowy może wykonać lekarz POZ. Wynik otrzymasz od ręki, dlatego nie ma potrzeby informowania Cię o tym przez IKP. Test PCR wykonuje także szpital, o ile istnieją wątpliwości co do diagnozy. Może wtedy umieścić Twój wynik w dokumentacji elektronicznej.

#### Gdzie znajdę na IKP informację o kwarantannie lub izolacji oraz zaświadczenie?

Obecnie nie ma już kwarantanny i izolacji z powoduCOVID-19.

Jeśli byłeś/aś na kwarantannie lub izolacji, informację o tym możesz pobrać zIKP.

Wygenerowano: 17.05.2024 r. 13:00:55

**[Internetowe](http://pacjent.gov.pl/print/pdf/node/235) Konto Pacjenta — centrum wsparcia**